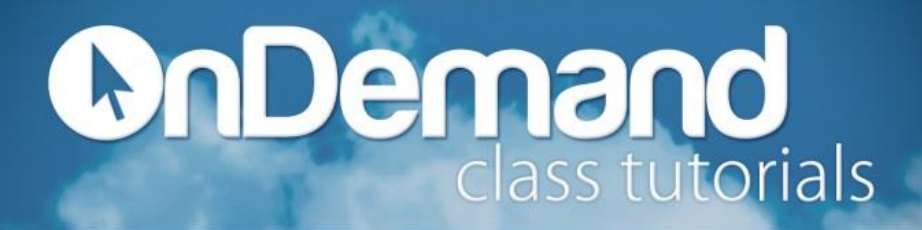

To insert a table using the Insert Table command:

- 1. Position the insertion point where you want to insert the table.
- 2. Click the **Insert** tab.
- 3. From the **Tables** group, click **Table**.
- 4. Enter the number of columns and rows you want your table to add.
- 5. From **AutoFit behavior**, choose options to adjust the table size.

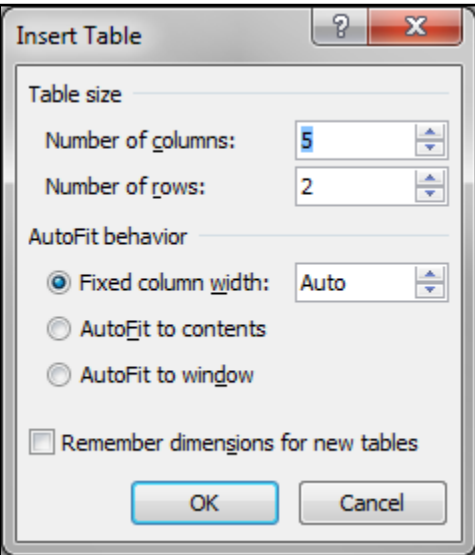

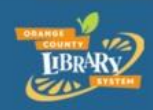